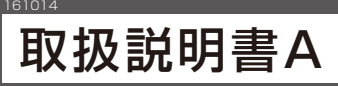

## 取扱説明書A Bluetooth 接続機器の登録から接続までの説明

- 本書はお手持ちのセイワ SINCブランド製品と、Bluetooth機能を持ったスマートフォン、その他の携帯電話機とのペアリング(機器登録)、接続をわかりやすくお伝えするBluetooth共通ガイドとなります。 本書に記載のない使い方は、別紙の取扱説明書Bをご覧ください。また、必ず、両方の取扱説明書をご覧の上、セイワ商品をお使い願います。
- ※本書では本製品とBluetoothで接続する携帯電話機やスマートフォン、ミュージックプレイヤーなどを「Bluetooth接続機器」(もしくは単に「接続機器」)と記載している場合があります。

## a. 本製品をお使いいただくまでの流れ(開封からペアリング(機器登録)、接続まで)

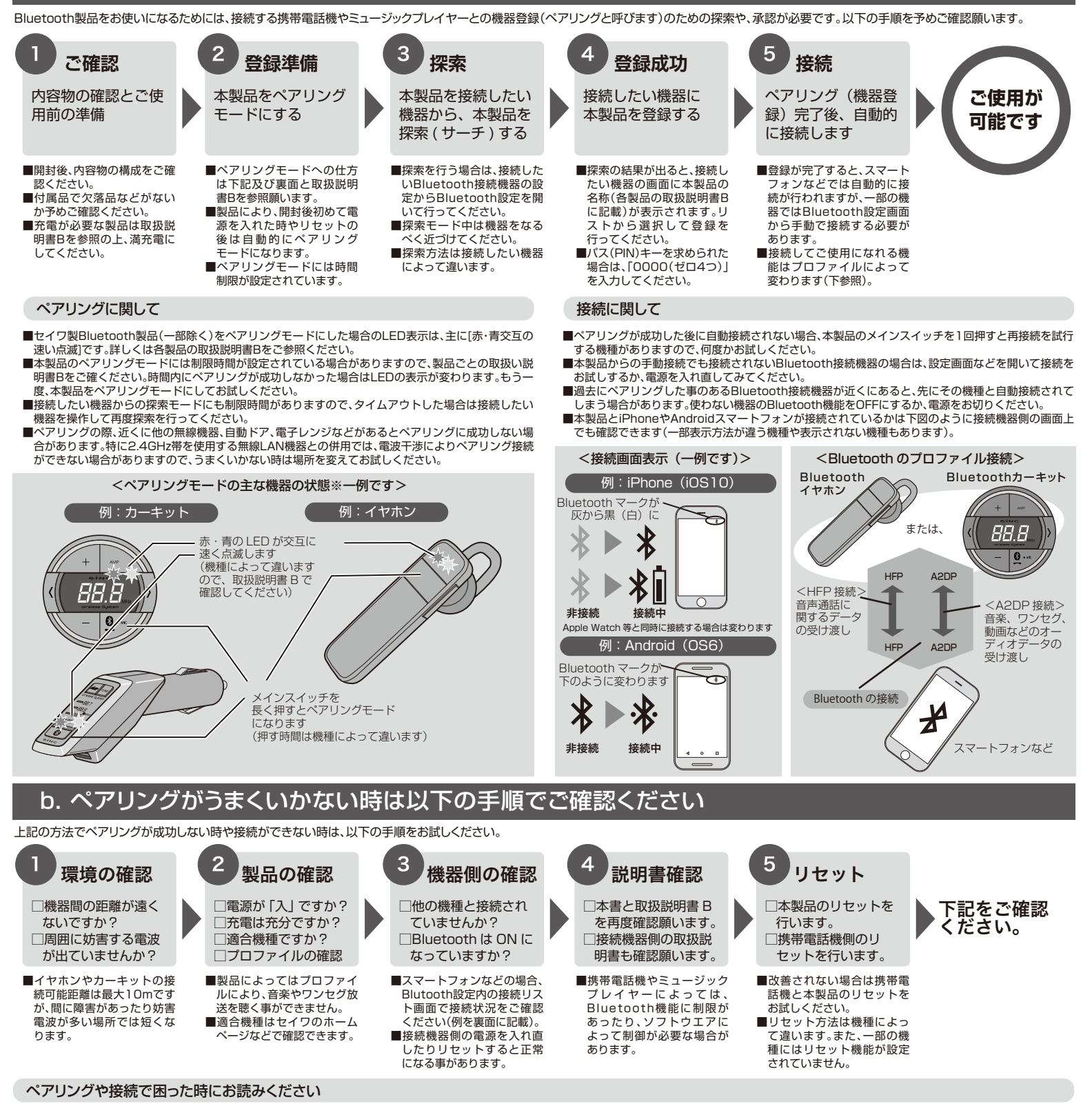

### <ペアリングモードができない>

- ■接続したいBluetooth機器側がペアリング可能な状態であることを確認してください。スマートフォ ンや携帯電話機側での探索(サーチ)モードは一部の機種で手動で行う必要があります。また、一定時間 内に本製品をペアリングモードにできないとタイムアウトになりペアリングが成功しません。
- ■本製品(一部を除く)のペアリングモードは一定の時間を経ると自動的にキャンセルされます。その場<br>- 合は再度ペアリングモードの設定を行ってください。

■何度かお試しになっても成功しない場合は、場所や時間を変えるなどもお試しください。 ■スマートフォンや携帯電話機側の再起動やリセットによりペアリングが可能になる事もあります。<br>(リセットする場合は、予めバックアップを取ってから行ってください)

- ■本製品と接続したい機器の両方に適応可能なBluetooth機能(プロファイル)が搭載されているか、再 度ご確認ください。また、A2DPが非搭載の通話専用製品では、音楽やワンセグ、動画サイトの音声や音 楽を聴くことはできません。
- ■登録完了後、主なスマートフォンでは本製品との自動接続が行われますが、一部の携帯電話機などでは<br>- Bluetooth設定を開き、該当する製品名をタップや選択して手動で接続をする必要があります。

### <電源を入れても自動で再接続できない>

- ■メインスイッチ(マルチファンクションスイッチと呼ぶ場合もあります)を何度か押してください。<br>■登録完了後、主なスマートフォンでは本製品との自動接続が行われますが、一部機種などでは設定を開 き、本製品をBluetooth登録機器リストで選択して、手動で接続する必要があります。
- ■いつも自動接続できたのが急に接続しなくなった場合は、複数の無線機器を使っていたり、繰り返し再<br>- 接続をする事によって接続機器側の機器登録情報が失われてしまった可能性があります。接続機器の
- |登録機器リストから一度本製品を削除・消去してから再度ペアリングを行ってください。<br>■携帯電話機のソフトウエアやファームウエアをアップデートした後は、今までの機器登録が削除され<br>| てしまう事があります。再度ペアリングして機器登録を行ってください。

### <接続後に製品が動作しない> <急に音楽機能が使えなくなった。相手の声や自分の声が聞こえない>

■何度も接続を繰り返すうちに、精密機器である携帯電話機側で、Bluetoothの登録記録が変わってしま う事があります。A2DPとHFP機能の両方が搭載され接続されていた状況でも「、通話のみ」や「音楽 (オーディオ)のみ」の接続になってしまう事があります。この場合は、プロファイルごとの登録や接続 を再度携帯電話機側から手動で行うか、機器登録を削除して再度ペアリングを行ってください。

■無線LANなどの2.4GHz帯の電波干渉により、接続距離が短くなったり途切れる場合があります。

# iPhone、Android 端末、その他の携帯電話機のペアリング方法例

本書には、本製品とApple iPhone(iOS10)、Android(Android OS 6.0)、スマートフォンではない携帯電話機(フューチャーフォン、呼ばれるもの)とのペアリング並びに接続までの手順を掲載しています。 手順は実機にて確認をしておりますが、ソフトウエアやファームウエアのアップデートにより変わる場合があります。また、他の方法でも可能な場合もありますので、携帯電話機側の取扱説明書もご確認の上、 お使い願います。

製品の電源を入れ、ペアリングモードにしてください。※ペアリングモードは通常、本体のLEDが赤・青交互の速い点滅になります。

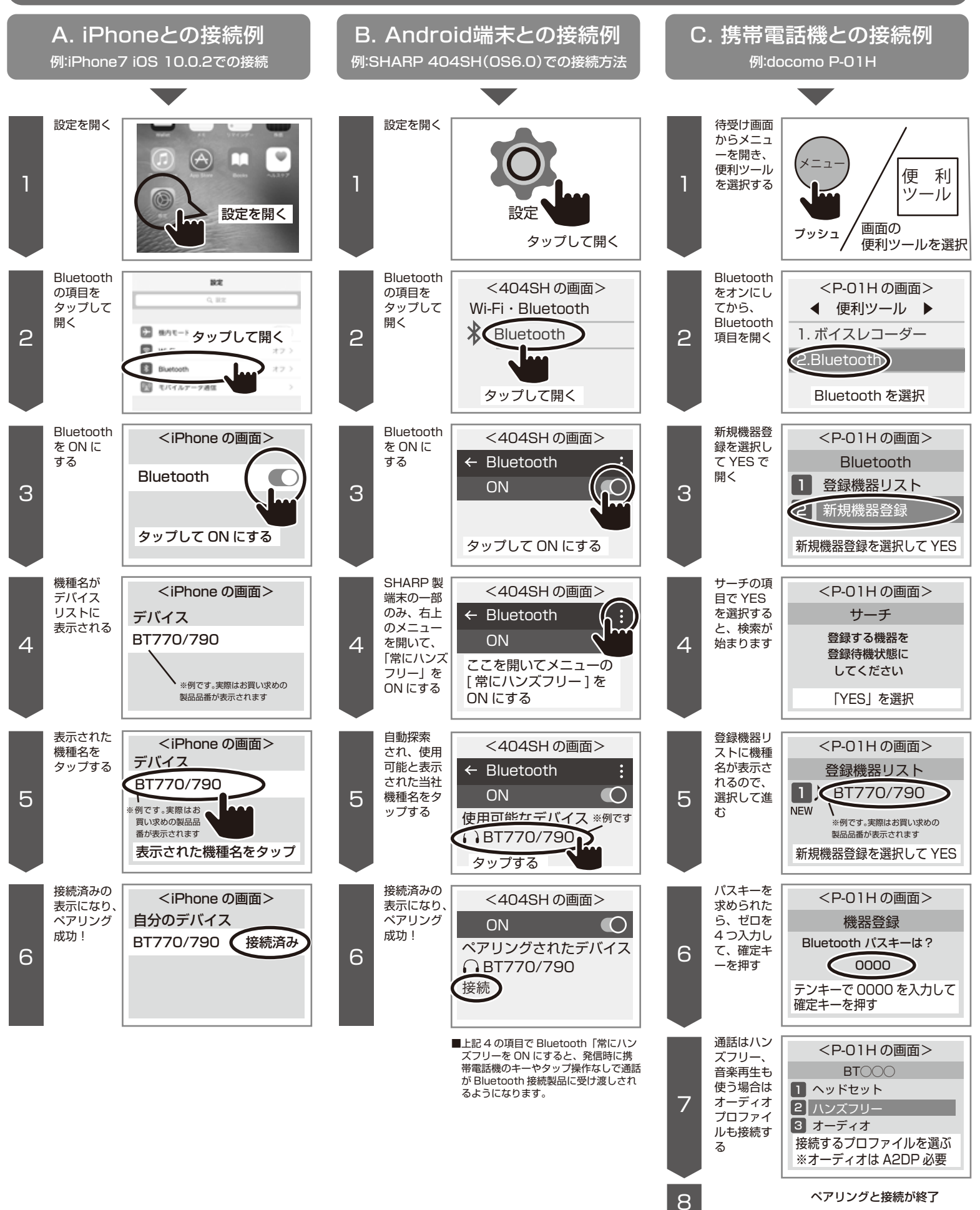